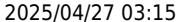

## Table des matières

 $\overline{\mathbf{3}}$ 

<span id="page-2-0"></span>#!/bin/bash

echo "### update-grub ###" update-grub

echo "### grub-install ###" grub-install

echo "### efi rsync ###"

current=\$(df -hP|awk '/efi/ {print \$1}' |sed 's/.\$//'|sed "s%/dev/%%g") sync=\$(lsscsi -s|awk '{print \$(NF-1)}'|grep -v \$current|sed "s%/dev/%%g")

for i in \$sync do mount /dev/\${i}1 /mnt/\$i rsync -a /boot/efi/ /mnt/\$i/ ls -ltr /mnt/\$i/EFI/proxmox/grubx64.efi umount /mnt/\$i done ls -ltr /boot/efi/EFI/proxmox/grubx64.efi

echo "### done !"

From: <https://unix.ndlp.info/>- **Where there is a shell, there is a way**

Permanent link: **[https://unix.ndlp.info/doku.php/blog:ovh\\_refind\\_proxmox\\_grub](https://unix.ndlp.info/doku.php/blog:ovh_refind_proxmox_grub)**

Last update: **2023/01/30 19:18**